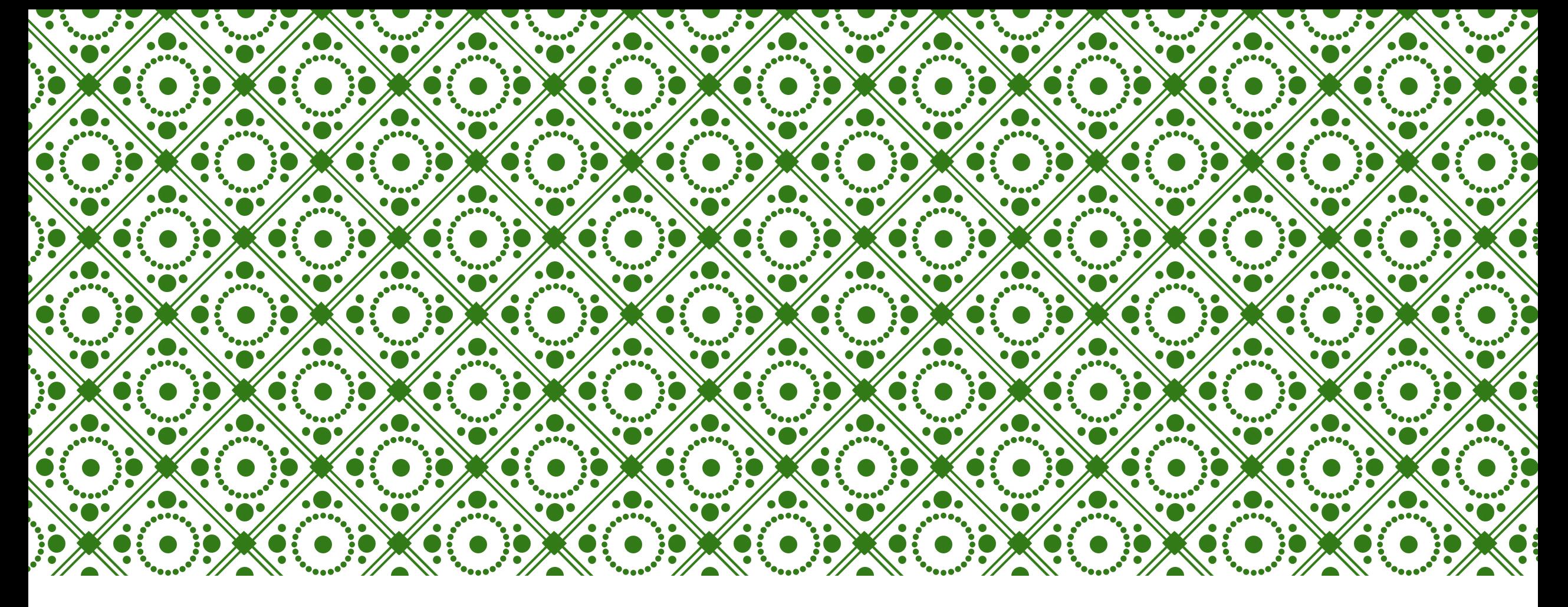

# КАК ОФОРМИТЬ ЗАКАЗ НА САЙТЕ ORGMLM.RU?

## ИНТЕРНЕТ-МАГАЗИН НАХОДИТСЯ В ГЛАВНОМ МЕНЮ НА САЙТЕ ORGMLM.RU

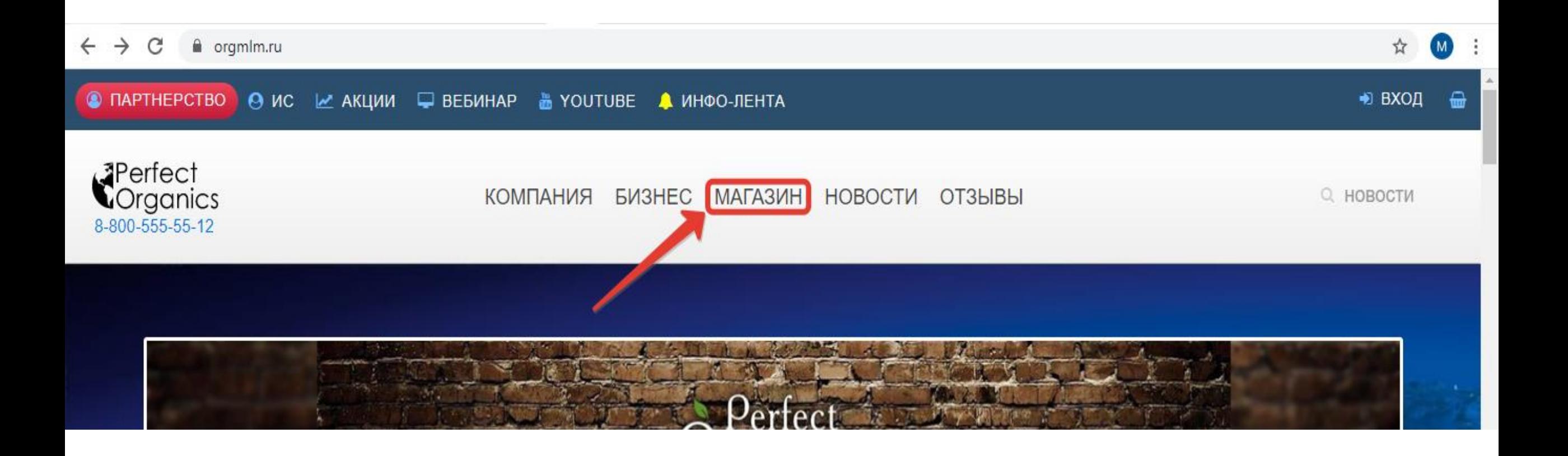

НА САЙТЕ ПРЕДСТАВЛЕНА ВСЯ ПРОДУКЦИЯ. В КАРТОЧКЕ КАЖДОГО ПРОДУКТА УКАЗАНА ВСЯ НЕОБХОДИМАЯ ИНФОРМАЦИЯ: ОПИСАНИЕ, СОСТАВ, СПОСОБ ПРИМЕНЕНИЯ, ПРОТИВОПОКАЗАНИЯ, РЕКОМЕНДАЦИИ И Т.Д

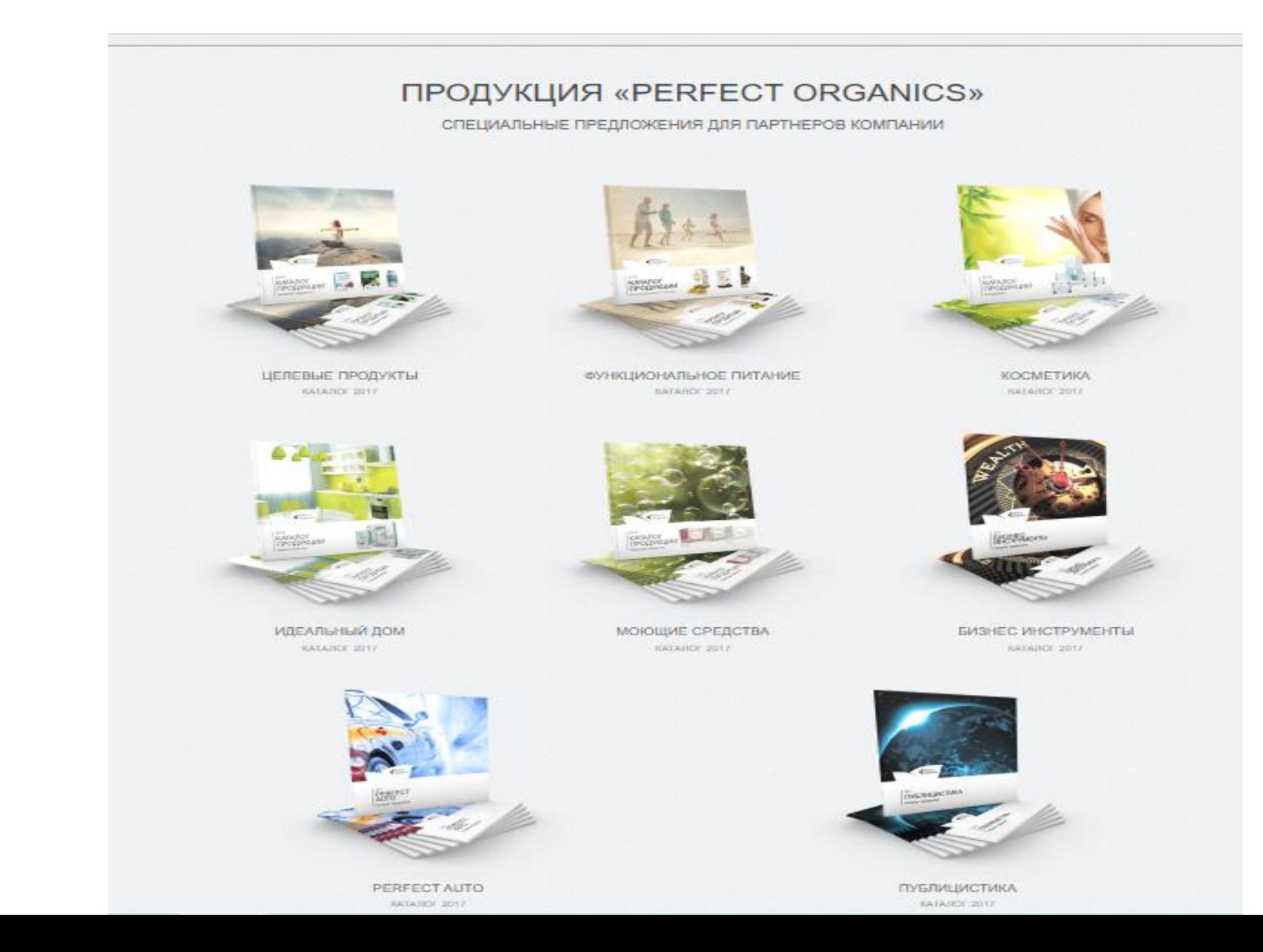

### ПРИ НЕОБХОДИМОСТИ МОЖНО ИЗМЕНИТЬ КОЛИЧЕСТВО ТОГО ИЛИ ИНОГО ПРОДУКТА С ПОМОЩЬЮ ЗНАКОВ + ИЛИ –<br>НУЖНЫЙ ВАМ ПРОДУКТ НЕОБХОДИМО ДОБАВИТЬ В КОРЗИНУ (СМ. НИЖЕ)

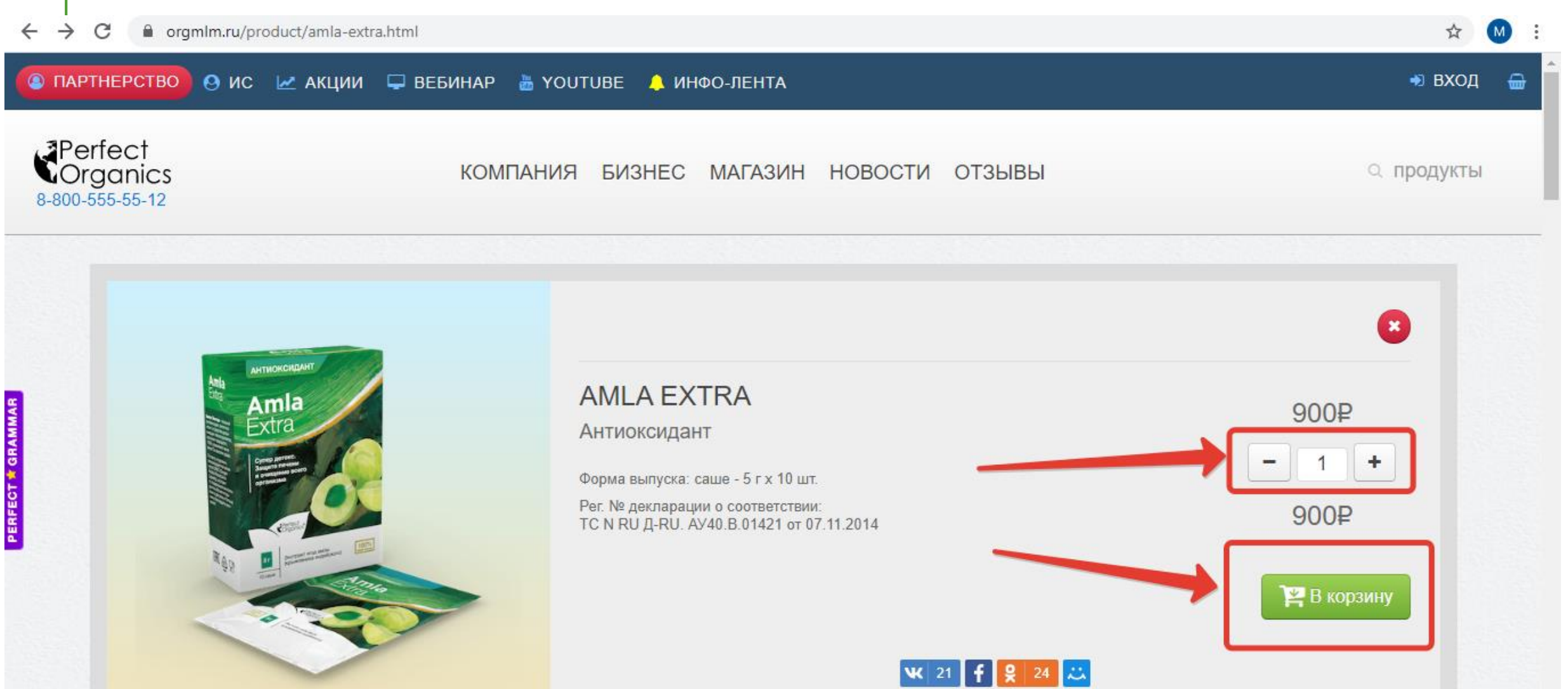

### ЧТОБЫ ПРИСТУПИТЬ К ОФОРМЛЕНИЮ ЗАКАЗА, НЕОБХОДИМО НАЖАТЬ НА КНОПКУ "ВХОД", АВТОРИЗОВАТЬСЯ И ПЕРЕЙТИ В КОРЗИНУ

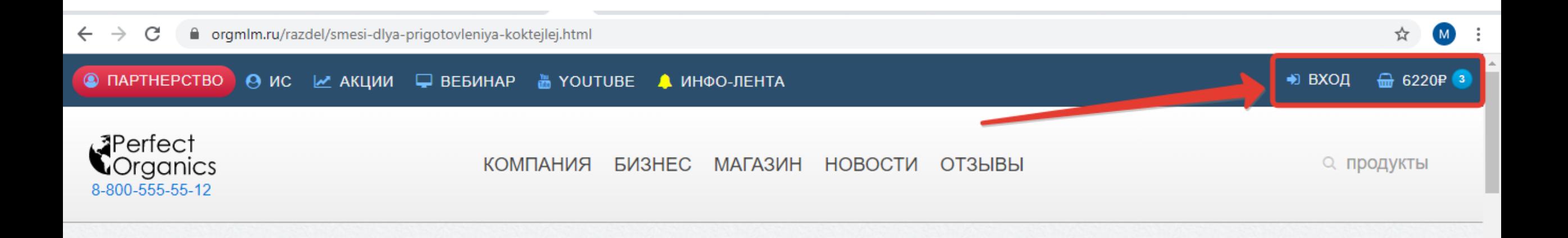

ПРИ ОФОРМЛЕНИИ ЗАКАЗА НЕОБХОДИМО УКАЗАТЬ КОНТАКТНЫЕ ДАННЫЕ ДЛЯ СЛУЖБЫ ДОСТАВКИ: НАСЕЛЕННЫЙ ПУНКТ, НАЗВАНИЕ УЛИЦЫ, ДОМ, КВАРТИРА/ОФИС, КОНТАКТНЫЙ НОМЕР ТЕЛЕФОНА. ПРИ НЕОБХОДИМОСТИ МОЖНО ОСТАВИТЬ КОММЕНТАРИЙ К ЗАКАЗУ. ЕСЛИ ПОЛУЧАТЕЛЕМ БУДЕТЕ НЕ ВЫ, НЕОБХОДИМО В ПОЛЕ "ПОЛУЧАТЕЛЬ" УКАЗАТЬ ФИО ДРУГОГО

ЧЕЛОВЕКА.

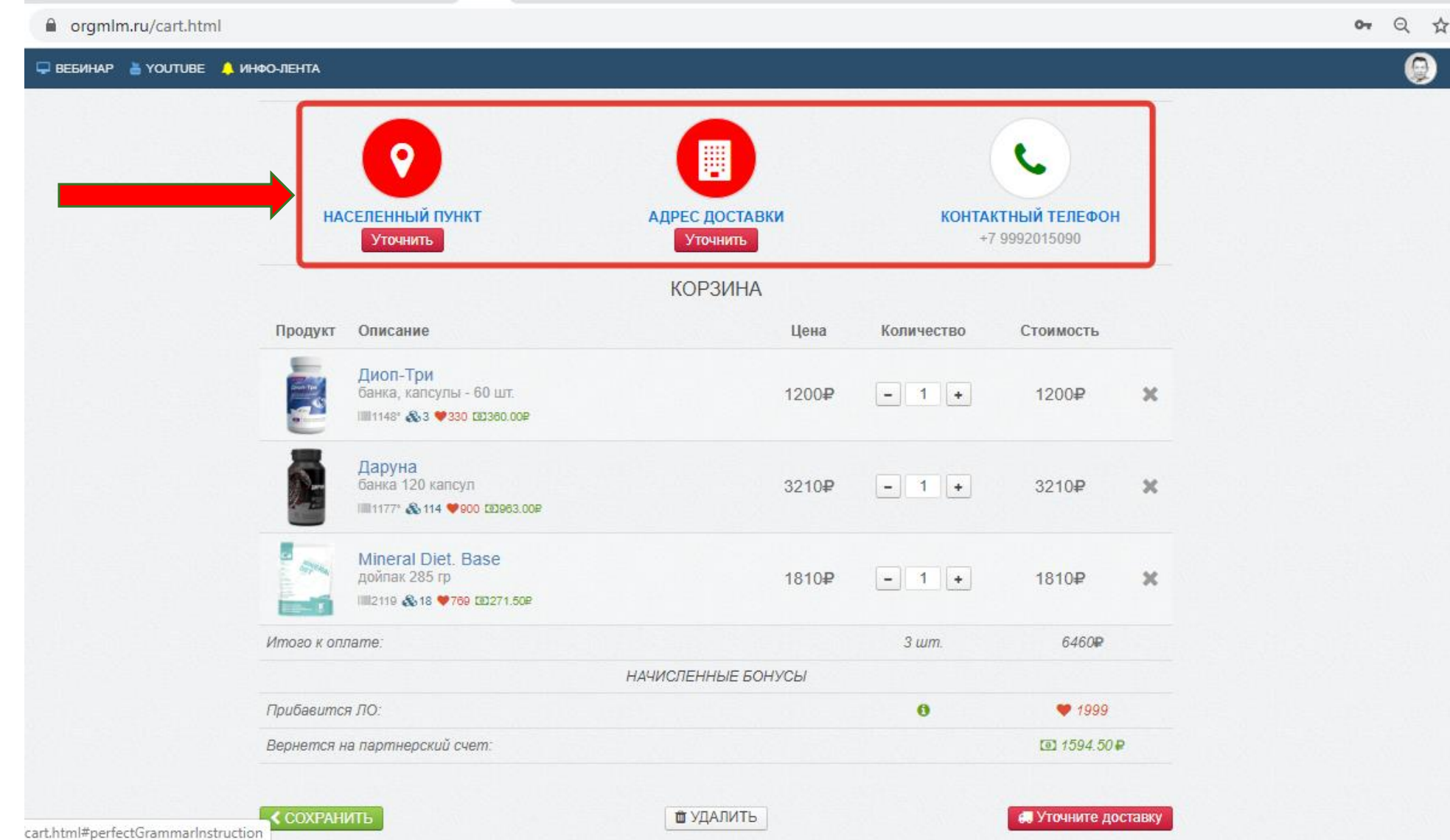

ПОСЛЕ УТОЧНЕНИЯ КОНТАКТНЫХ ДАННЫХ БУДЕТ РАССЧИТАНА СТОИМОСТЬ ДОСТАВКИ В ВАШ НАСЕЛЕННЫЙ ПУНКТ. СТОИМОСТЬ ДОСТАВКИ БУДЕТ ВКЛЮЧЕНА В СУММУ ЗАКАЗА.

В КОРЗИНЕ ТАКЖЕ ЕСТЬ ВОЗМОЖНОСТЬ ИЗМЕНИТЬ КОЛИЧЕСТВО ТОЙ ИЛИ ИНОЙ ПОЗИЦИИ С ПОМОЩЬЮ ЗНАКОВ + И/ИЛИ –

ЕСЛИ НА СКЛАДСКОМ ИЛИ НА ПОДАРОЧНОМ СЧЕТАХ ЕСТЬ ДЕНЕЖНЫЕ СРЕДСТВА, ТО ИХ МОЖНО ИСПОЛЬЗОВАТЬ ДЛЯ ОПЛАТЫ ЗАКАЗА (КАК ЧАСТИЧНО, ТАК И ПОЛНОСТЬЮ) .

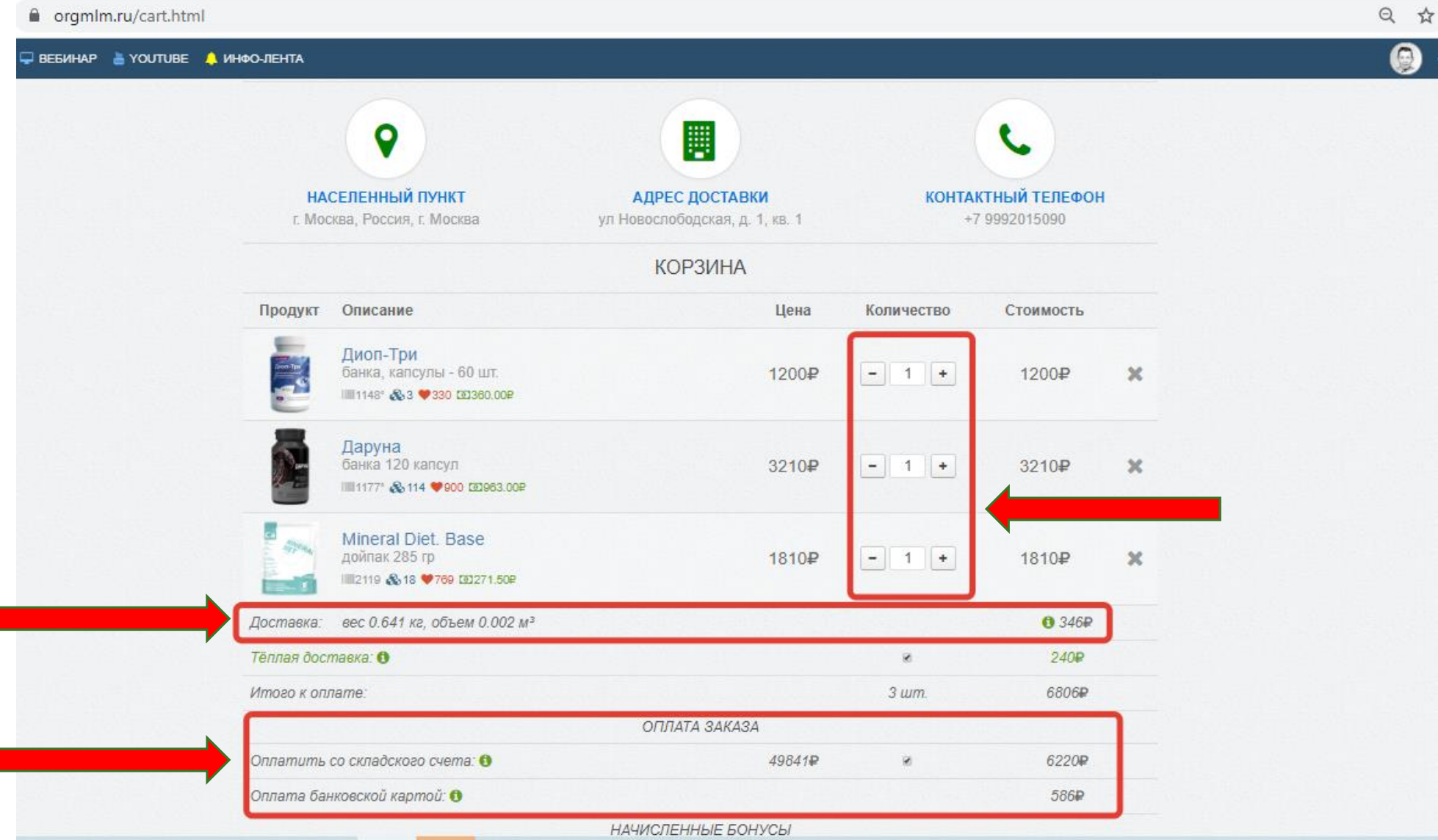

#### НА САЙТЕ ДЕЙСТВУЕТ 100% ПРЕДОПЛАТА. ОПЛАТИТЬ ЗАКАЗ МОЖНО БАНКОВСКИМИ КАРТАМИ СЛЕДУЮЩИХ ВИДОМ: ВИЗА, МАЭСТРО, МАСТЕР КАРД И МИР. БЕЗОПАСНОСТЬ ПЕРЕДАЧИ ВВОДИМОЙ ВАМИ ИНФОРМАЦИИ ГАРАНТИРУЕТСЯ ИСПОЛЬЗОВАНИЕМ ПРОТОКОЛА SSL И СЕРТИФИКАТА THAWTE.

■ secure.ucs.su/payments3/card/index/fc7ddd76e694407e86841e7d7be52b61

![](_page_7_Picture_2.jpeg)

![](_page_7_Picture_22.jpeg)

![](_page_7_Picture_23.jpeg)

### РЕЖИМ РАБОТЫ ИНТЕРНЕТ-МАГАЗИНА: 09:00- 18:00 МСК ПН-ПТ

С УСЛОВИЯМИ ОПЛАТЫ И ДОСТАВКИ МОЖНО ОЗНАКОМИТЬСЯ ПЕРЕХОДЯ ПО СЛЕДУЮЩЕЙ ССЫЛКЕ [HTTPS://ORGMLM.RU/DOSTAVKA-I-OPLATA.HTML](https://orgmlm.ru/dostavka-i-oplata.html)

ГОРЯЧАЯ ЛИНИЯ 88005555512